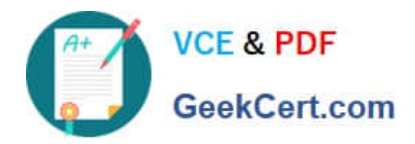

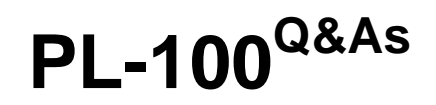

## Microsoft Power Platform App Maker

# **Pass Microsoft PL-100 Exam with 100% Guarantee**

Free Download Real Questions & Answers **PDF** and **VCE** file from:

**https://www.geekcert.com/pl-100.html**

100% Passing Guarantee 100% Money Back Assurance

Following Questions and Answers are all new published by Microsoft Official Exam Center

**C** Instant Download After Purchase

**83 100% Money Back Guarantee** 

365 Days Free Update

800,000+ Satisfied Customers

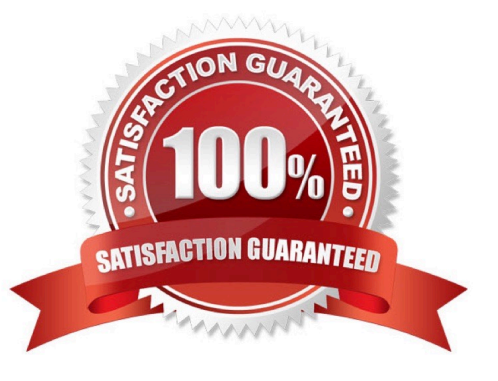

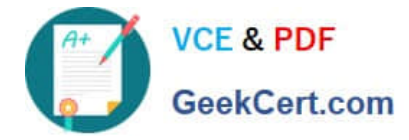

#### **QUESTION 1**

A company is onboarding new workers to the Microsoft Power Platform.

A user reports an access issue with a Power Apps app. The user provides no additional information about the access issue.

You need to troubleshoot the app and data security configurations for the user.

Which tool should you use?

- A. Azure AD Security review
- B. User information page
- C. Accessibility checker
- D. Run diagnostics

Correct Answer: D

User access diagnostic tool in the Power Platform admin center:

Several factors influence user access in a Microsoft Dataverse environment. To help administrators with diagnosing user access to an environment and reasons for access or no access, the new "Run diagnostics" feature in the Power

Platform admin center provides basic access diagnostics for individual users in the environment. The feature helps to detect potential causes to user sign-in and other issues and suggests potential mitigations.

Reference:

https://docs.microsoft.com/en-us/power-platform/admin/troubleshooting-user-needs-read-write-access-organization

#### **QUESTION 2**

You create a canvas app.

A user is not able to determine which field currently has focus. You run App checker to identify errors.

You need to verify that the focused border thickness is set to a value greater than zero.

Which section of the App checker results should you check?

- A. Rules
- B. Performance
- C. Accessibility
- D. Runtime

Correct Answer: C

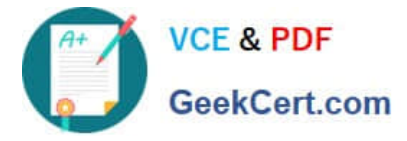

The Accessibility checker classifies each issue as an error, a warning, or a tip based the issue\\'s severity.

Issues include:

Focus isn\\'t showing

When the FocusBorderThickness of a control is set to 0. It is good practice to ensure a proper color- contrast ratio between the focus border and the control itself so it\\'s clearly visible.

Reference:

https://docs.microsoft.com/en-us/powerapps/maker/canvas-apps/accessibility-checker

#### **QUESTION 3**

You are developing a canvas app to monitor time. The app includes a Text Input control named TIC1 and a Timer control named TIM1.

You need to set TIM1 to a default value.

What should you do?

A. Assign the Text property of TIC1 to the OnSelect property of a TIM1.

B. Assign the Text property of TIC1 to the OnTimerStart property of the TIM1.

C. Set the Text property of TIC1 to the current system time.

D. Assign the Text property of TIC1 to the Duration property of TIM1.

Correct Answer: D

Timer control Duration property – How long a timer runs in milliseconds. The maximum is 24 hours expressed in milliseconds. Default is 60 seconds.

Note: Timer control in Power Apps

A control that can determine how your app responds after a certain amount of time passes.

**Description** 

Timers can, for example, determine how long a control appears or change other properties of a control after a certain amount of time has passed.

Note:

In Power Apps Studio, timers run only in Preview mode.

Key properties

Duration – How long a timer runs in milliseconds. The maximum is 24 hours expressed in milliseconds. Default is 60 seconds.

OnTimerEnd – Actions to perform when a timer finishes running.

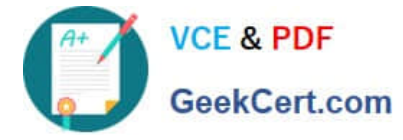

Repeat – Whether a timer automatically restarts when it finishes running.

Reference:

https://learn.microsoft.com/en-us/power-apps/maker/canvas-apps/controls/control-timer

#### **QUESTION 4**

Note: This question is part of a series of questions that present the same scenario. Each question in the series contains a unique solution that might meet the stated goals. Some question sets might have more than one correct solution, while

others might not have a correct solution.

After you answer a question in this section, you will NOT be able to return to it. As a result, these questions will not appear in the review screen.

You are creating a canvas app.

You need to automatically detect bicycles in pictures taken with the camera.

Proposed solution:

1.

Create an Object Detection pre-built model in AI Builder.

2.

Add the Object Detector control to your canvas app. Does the solution meet the goal?

A. Yes

B. No

Correct Answer: B

Instead: Proposed solution:

1.

Create an Object Detection custom model in AI Builder.

2.

Train the model with pictures of bicycles and then publish the trained model.

3.

Add the Object Detector control to your canvas app.

Note: To train an object detection model to recognize your objects, you have to gather images that contain those objects.

The first thing you\\'ll do when you create an AI Builder object detection model is to define its domain.

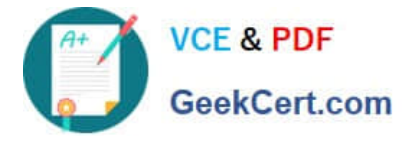

Upload images.

Then Train and publish your object detection model.

The object detector component takes a photo or loads an image file to do an object detection scan. On a mobile device, the user chooses between taking a photo or selecting one already available in the device user interface. When an image

is selected, the component automatically scans it to identify objects.

Reference: https://docs.microsoft.com/en-us/ai-builder/prediction-overview https://docs.microsoft.com/en-us/aibuilder/object-detector-component-in-powerapps

#### **QUESTION 5**

DRAG DROP

A company has the following divisions: wholesale and retail.

The manufacturer wants to create a single Power BI report to allow users to view data from a Microsoft SQL Server database.

You need to ensure that each user sees data only for the team to which the user is assigned.

How should you secure the report?

To answer, drag the appropriate options to the correct action. Each option may be used once, more than once, or not at all. You may need to drag the split bar between panes or scroll to view content.

NOTE: Each correct selection is worth one point.

Select and Place:

**Options** 

### **Answer Area**

Power BI Service Power BI Desktop **Common Data Service** Power Platform Admin center

**Action** Create the team as a role.

Add members to the role.

Option

**Option** 

Option

Correct Answer:

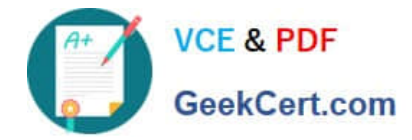

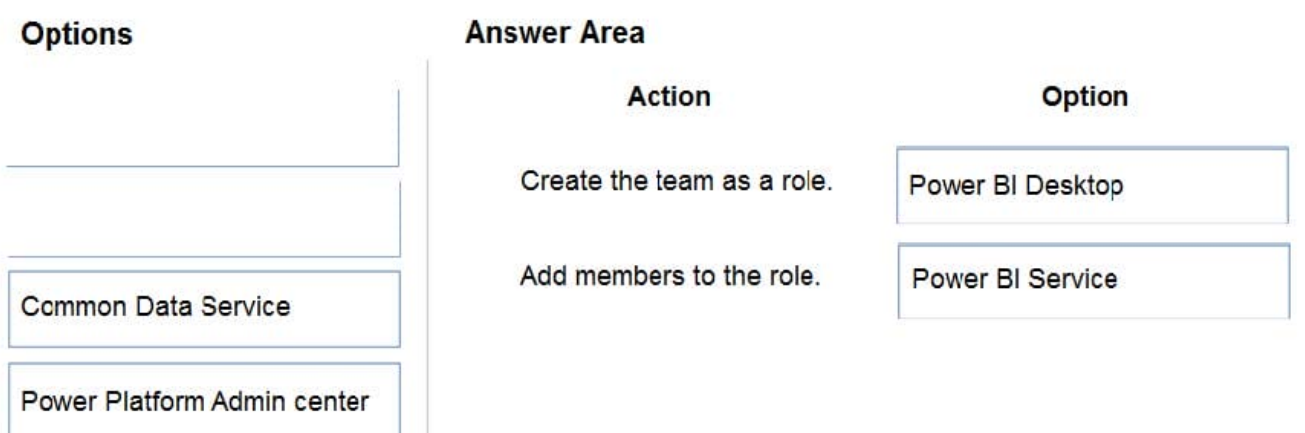

Box 1: Power BI Desktop

You can define roles and rules within Power BI Desktop. When you publish to Power BI, it also publishes the role definitions.

To define security roles, follow these steps.

1.

Import data into your Power BI Desktop report, or configure a DirectQuery connection.

2.

From the Modeling tab, select Manage Roles.

3.

From the Manage roles window, select Create.

4.

Etc.

Box 2: Power BI Service

After you save your report in Power BI Report Server, you manage security and add or remove members on the server.

1.

 In Power BI Desktop, save the report to Power BI Report Server. You need to use the version of Power BI Desktop for Power BI Report Server.

2.

In Power BI Report Service, select the ellipsis (…) next to the report.

3.

Select Manage > Row-level security.

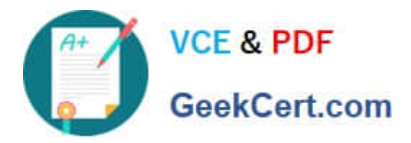

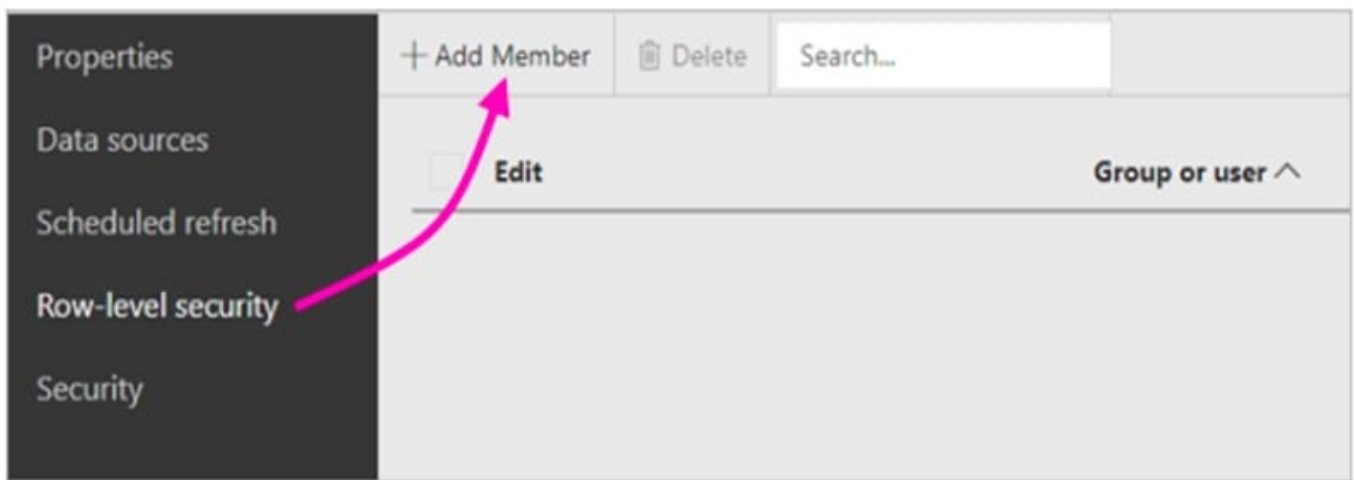

On the Row-level security page, you add members to a role you created in Power BI Desktop.

Reference: https://docs.microsoft.com/en-us/power-bi/create-reports/desktop-rls

[PL-100 PDF Dumps](https://www.geekcert.com/pl-100.html) [PL-100 VCE Dumps](https://www.geekcert.com/pl-100.html) [PL-100 Braindumps](https://www.geekcert.com/pl-100.html)